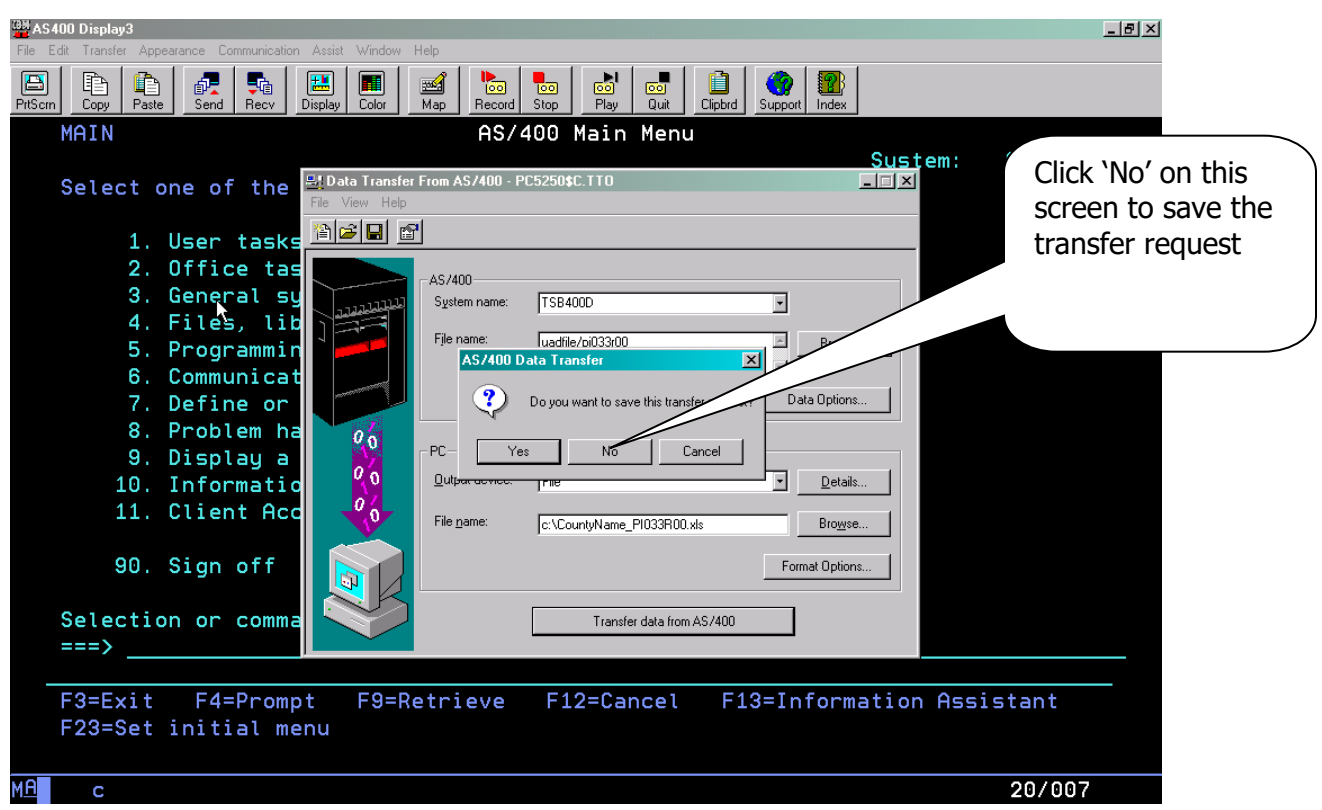

Now you just need to send an e-mail to Ben Seloske (ben.seloske@tax.idaho.gov) at the Tax Commission, and attach the three files you just created with the download.

If you have any questions or any problems once you start this process, please contact the Technical Support staff at the Tax Commission (208-334-7750).